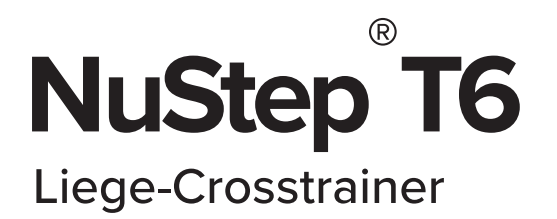

# BENUTZERHANDBUCH

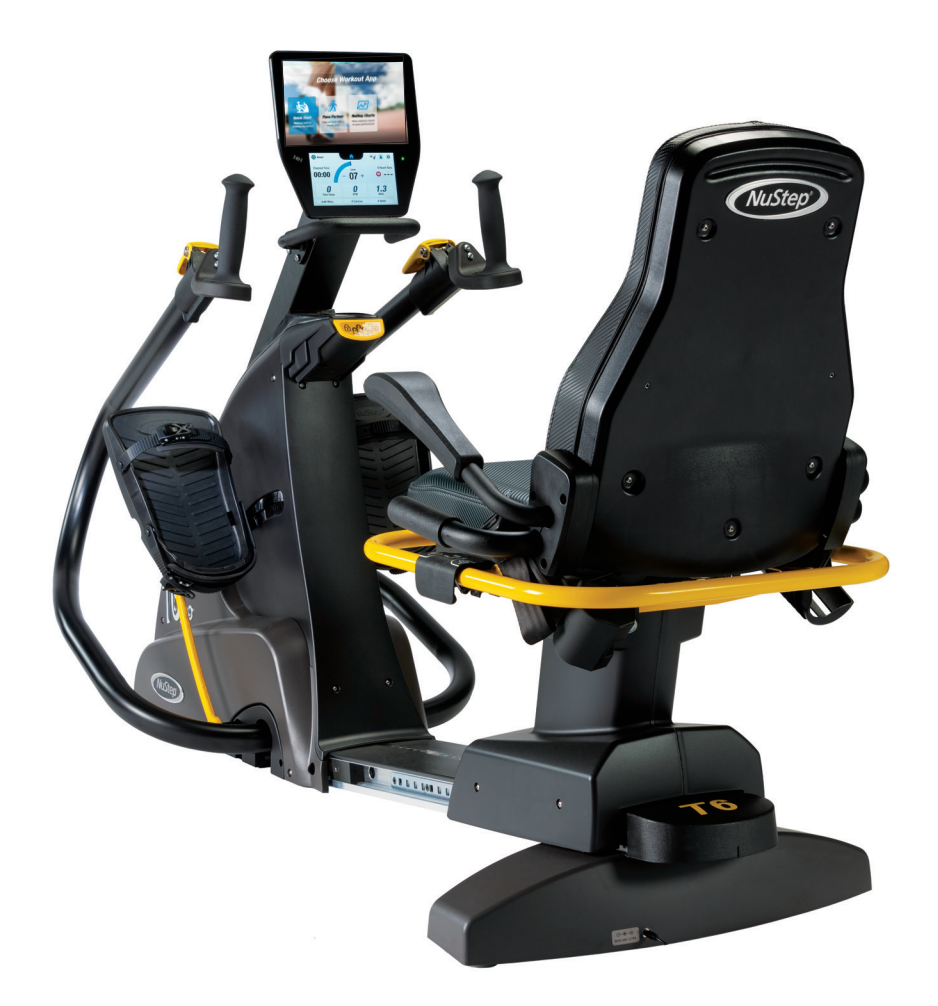

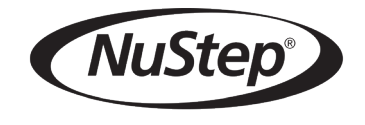

Transforming Lives®

### Inhaltsverzeichnis

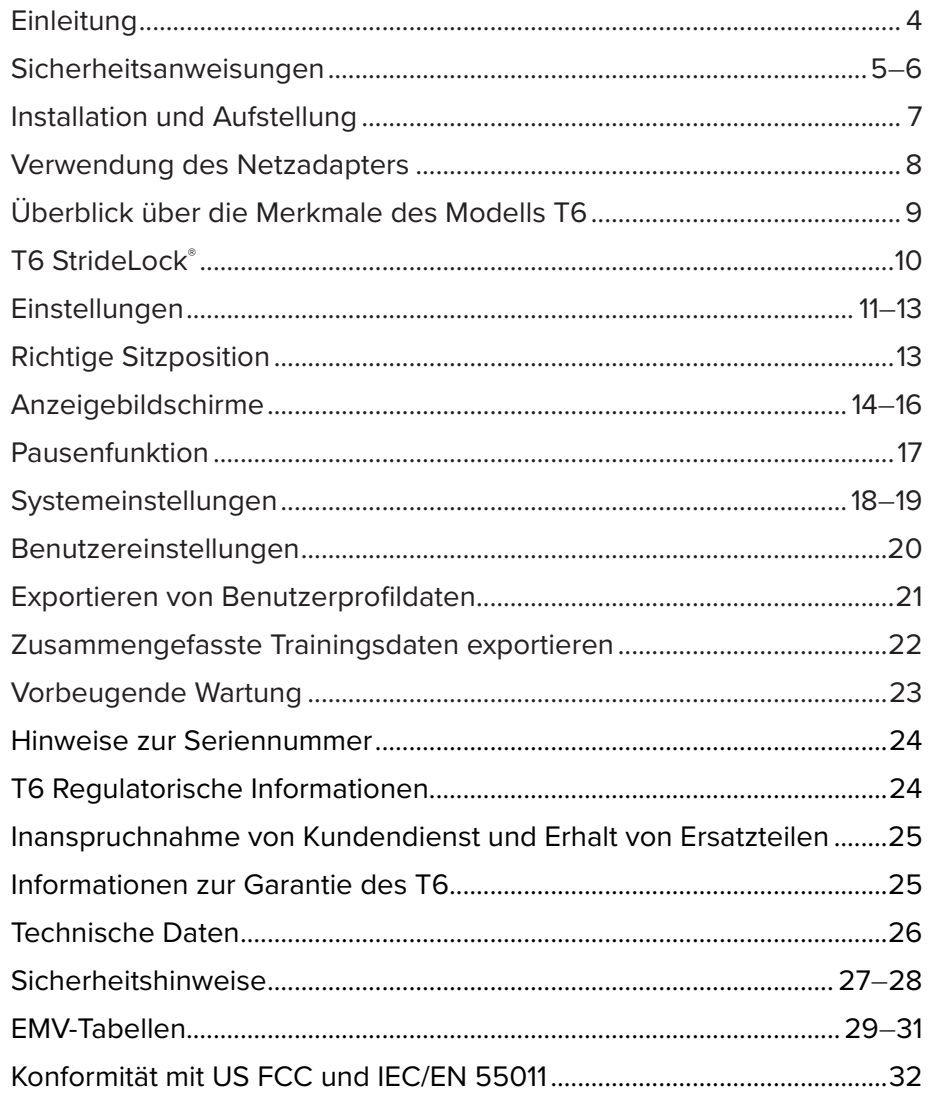

# Einführung

Vielen Dank, dass Sie sich für den NuStep T6 Liege-Crosstrainer entschieden haben.

Als Urheber des Liege-Crosstrainers ist NuStep führend in der Entwicklung von Systemen für Ganzkörpertraining in sitzender Übungsposition, welche sicher, wirksam und leicht zu bedienen sind. Unsere Produkte werden in Gesundheitseinrichtungen, Wellness-Zentren und Seniorenwohngemeinschaften weltweit eingesetzt.

Der T6 markiert einen Meilenstein im kontinuierlichen Streben von NuStep nach Fortschritt, Kundenzufriedenheit und erstklassiger Qualität. Als kundenorientiertes Unternehmen fragte NuStep seine Kunden, darunter Fachleute aus dem Gesundheitswesen, Fitnessexperten und Heimanwender, um ihre Meinung, welche Funktionen in das Produkt aufgenommen werden sollten. Der T6 ist das Ergebnis dieses wertvollen Feedbacks.

Wir danken Ihnen für Ihren Kauf und heißen Sie in unserem ständig größer werdenden Netz von NuStep-Nutzern willkommen.

### Sicherheitsanweisungen

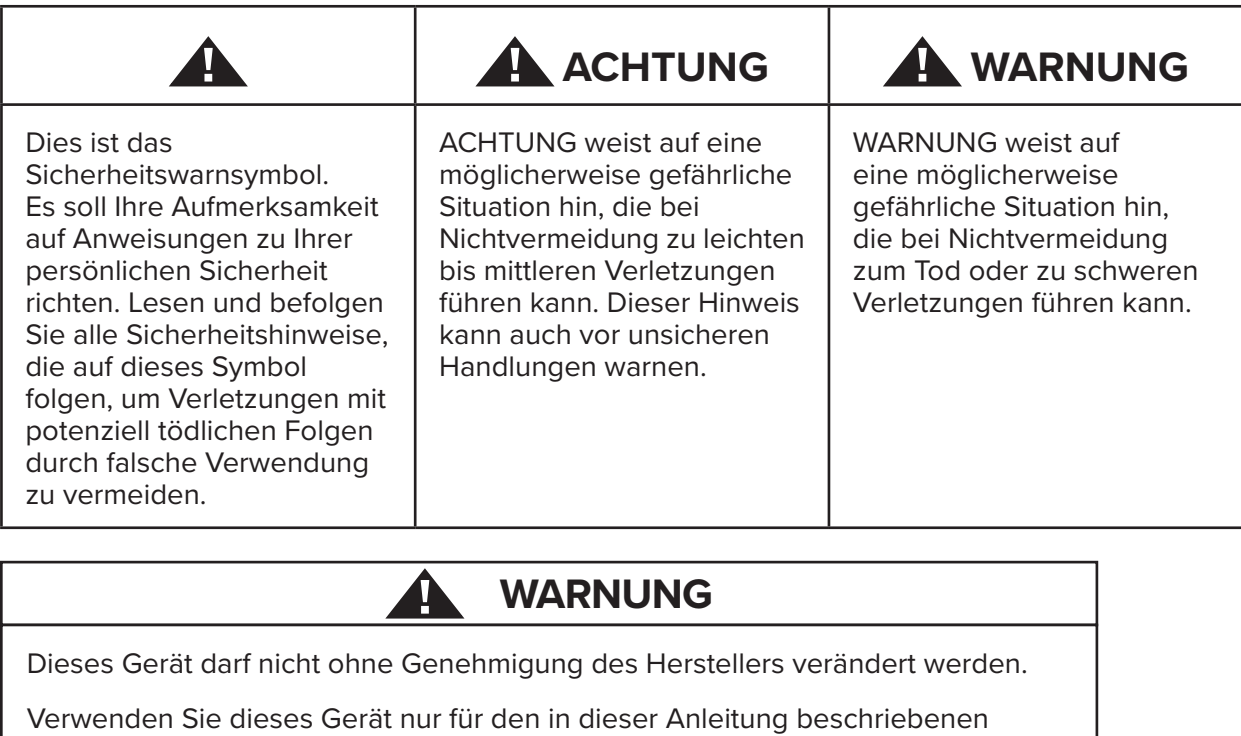

Verwenden Sie keine Anbaugeräte, die nicht vom Hersteller empfohlen werden.

Betreiben Sie das Gerät niemals, wenn das Kabel oder der Stecker beschädigt ist.

Halten Sie das Kabel von heißen Oberflächen fern.

Halten Sie das Produkt von Hitze, Funken, offenen Flammen und heißen Oberflächen fern.

Lassen Sie niemals einen Gegenstand in eine Öffnung fallen oder stecken Sie ihn hinein.

Nicht im Freien verwenden.

Zweck.

Durch falsches oder übermäßiges Training besteht Verletzungsgefahr.

Messgeräte zur Überwachung der Herzfrequenz können ungenau sein.

Überanstrengung kann zu schweren Verletzungen oder zum Tod führen. Bei Schwächegefühl das Training sofort abbrechen.

Die Verwendung dieses Geräts neben oder auf anderen Geräten sollte vermieden werden, da dies zu einem fehlerhaften Betrieb führen kann.

Mobile HF-Kommunikationsgeräte (einschließlich Peripheriegeräte wie Antennenkabel und externe Antennen) sollten nicht näher als 30 cm (12 Zoll) an irgendeinem Teil dieses Produkts, einschließlich Kabel, verwendet werden. Andernfalls kann die Leistung des Geräts beeinträchtigt werden.

# **ACHTUNG**

Konsultieren Sie Ihren Arzt, bevor Sie ein Fitnessprogramm beginnen.

Wenn Sie eine Behinderung oder ein medizinisches Problem haben, ist eine entsprechende Beaufsichtigung erforderlich.

Bei Schwäche- oder Schwindelgefühl während der Benutzung dieses Produkts sollten Sie das Training sofort abbrechen und ärztliche Hilfe oder Rat einholen.

Verwenden Sie dieses Produkt ausschließlich wie von Ihrem Arzt vorgeschrieben, wenn Sie unter einer Herzerkrankung, Bluthochdruck, Diabetes, Erkrankung der Atemorgane oder einem anderen medizinischen Problem leiden oder wenn Sie schwanger sind.

Personen mit eingeschränkten körperlichen, sensorischen oder kognitiven Fähigkeiten - oder mit mangelnder Erfahrung und Kenntnis dieses Produkts - dürfen dieses Produkt verwenden, sofern sie von einer für ihre Sicherheit verantwortlichen Person beaufsichtigt werden.

Lesen Sie dieses Handbuch vor dem Gebrauch dieses Produkts und bewahren Sie es für späteres Nachschlagen auf.

Tragen Sie bei der Benutzung stets Schuhe und geeignete Kleidung.

Berühren oder halten Sie das Produkt nicht mit nicht intakter Haut.

Verwenden Sie das Produkt nicht, wenn es beschädigt oder nicht betriebsbereit erscheint. Untersuchen Sie das Produkt regelmäßig auf Schäden und Verschleiß. Stellen Sie sicher, dass defekte Komponenten sofort von qualifizierten Servicetechnikern ausgetauscht werden.

Führen Sie während der Verwendung des Produkts keine Wartungs- oder Reparaturarbeiten aus. Wartungsarbeiten sind von qualifiziertem Servicepersonal durchzuführen.

# **A** ACHTUNG

Stellen Sie sicher, dass die Sitzposition und die Oberarmposition für Sie richtig eingestellt sind.

Überstrecken Sie bei der Verwendung dieses Produkts nicht Ihre Arme.

Lassen Sie dieses Produkt nicht von Kindern benutzen.

Verwenden Sie dieses Produkt nicht im Beisein von Kindern und/oder Haustieren.

Halten Sie Kinder unter 13 Jahren von diesem Gerät fern.

Die angezeigten Werte für Herzfrequenz, Watt, MET und Kalorien sind nicht für den Gebrauch bei Anwendungen geeignet, bei denen die Gesundheit und Sicherheit des Patienten von der Genauigkeit dieser Parameter abhängt.

Maximalgewicht des Benutzers: Modell  $T6$ PRO = 227 kg (500 lbs)

Modell T6MAX = 272 kg (600 lbs)

Versuchen Sie nicht, das Produkt allein zu heben. Das T6 ist sehr schwer – es wiegt 135 kg (298 lbs).

Um Verletzungen und Beschädigungen zu vermeiden, ziehen Sie stets Hilfe hinzu, wenn das Produkt woanders hin bewegt werden soll. Wenden Sie dabei die richtigen Hebetechniken an.

Um Verletzungen zu vermeiden, greifen Sie nicht mit den Händen in eine Öffnung der Abdeckung ein.

Um einen sicheren Betrieb dieses Produkts zu gewährleisten, stellen Sie es auf eine ebene, stabile Oberfläche. Justieren Sie die Nivellierfüße je nach Bedarf.

Dieses Produkt darf nur über den mitgelieferten Netzadapter an das Stromnetz angeschlossen werden.

BEWAHREN SIE DIE ANWEISUNGEN SORGFÄLTIG AUF.

#### **Auspacken und Installation**

Die Verfahren für das Auspacken und die Installation von versendeten T6-Geräten sind in den entsprechenden Leitfäden für die Installation der gelieferten T6- Geräte dokumentiert. Die Leitfäden für die Installation werden mit den Produkten geliefert. Zusätzliche Kopien dieser Dokumente sind auf Anfrage beim Kundendienst erhältlich.

#### **ACHTUNG** 4

Das T6 ist sehr schwer – es wiegt 135 kg (298 lbs).

Um Verletzungen und Beschädigungen zu vermeiden, ziehen Sie stets Hilfe hinzu, wenn das Produkt woanders hin bewegt werden soll.

Wenden Sie die richtige Hebetechnik an.

#### **Aufstellung der Ausrüstung**

Um sicheren und wirksamen Betrieb Ihres NuStep-Gerätes zu gewährleisten, sollten Sie es auf eine ebene, stabile Oberfläche stellen. Justieren Sie die hinteren Nivellierfüße je nach Bedarf.

Um das Gerät herum muss freier Platz von mindestens 61 cm (24 Zoll) an den Seiten und 30 cm (12 Zoll) vorne und hinten sein. Für Zugang mit einem Rollstuhl ist zusätzlicher freier Platz erforderlich.

Stellen Sie den Liege-Crosstrainer für zusätzliche Stabilität und zum Schutz des Bodens auf eine Trainingsmatte, wie die von NuStep, LLC verkaufte Bodenmatte.

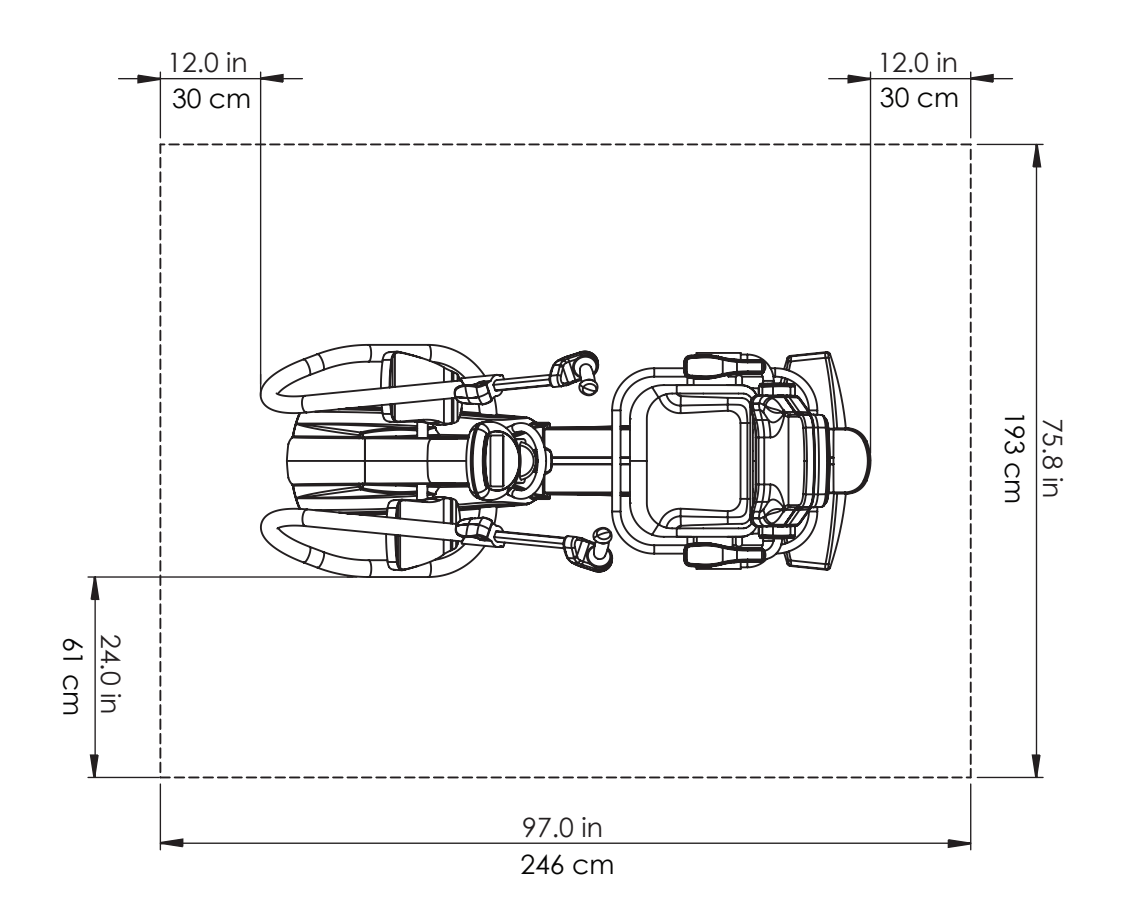

### Verwendung des Netzadapters

Die Stromversorgung des T6 erfolgt über ein Netzgerät, das im Lieferumfang enthalten ist. Der Netzadapter kann entweder an der vorderen oder an der hinteren Buchse angeschlossen werden.\* Schließen Sie den Adapter an eine geeignete Steckdose an.

Verlegen Sie das Netzkabel des Netzteils so, dass keine Stolperfallen entstehen und das Netzteil nicht beschädigt wird. Vermeiden Sie jeglichen Druck oder Zug auf Adapterkabel, Buchsen oder Stecker.

Die technischen Daten des Adapters entnehmen Sie bitte dem Abschnitt "Technische Daten" in diesem Handbuch.

*\*Schließen Sie den T6 nicht an zwei Netzteile gleichzeitig an.* 

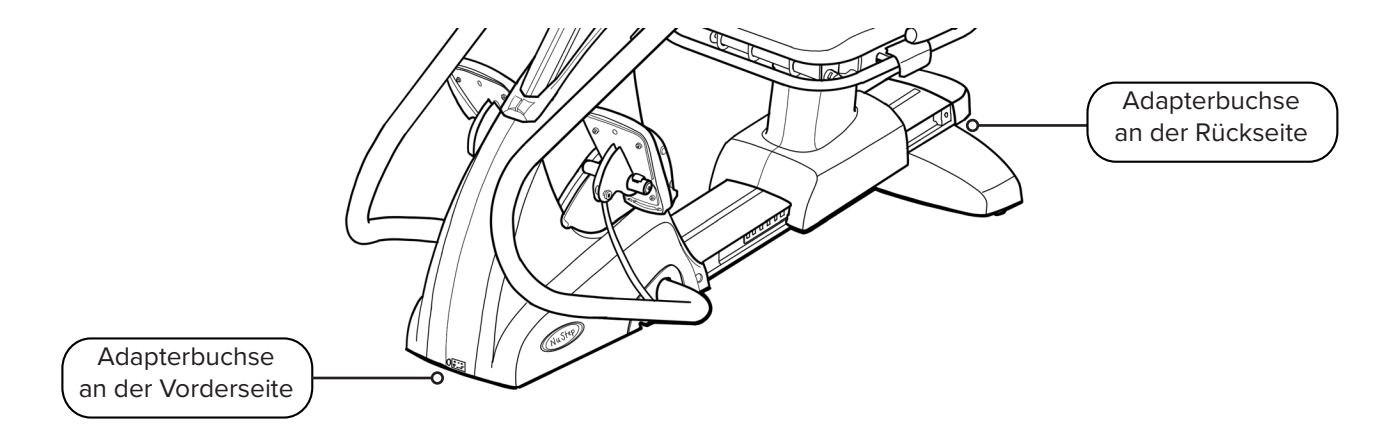

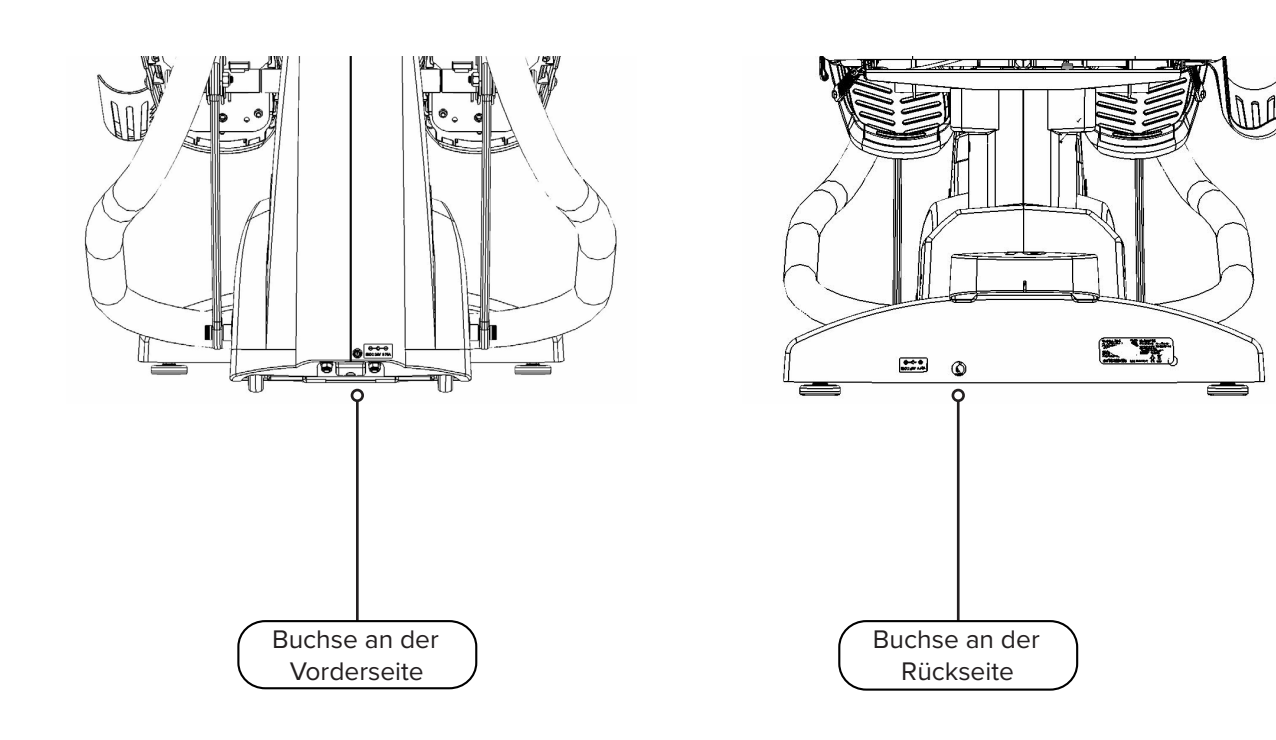

### Überblick über die Merkmale des Modells T6

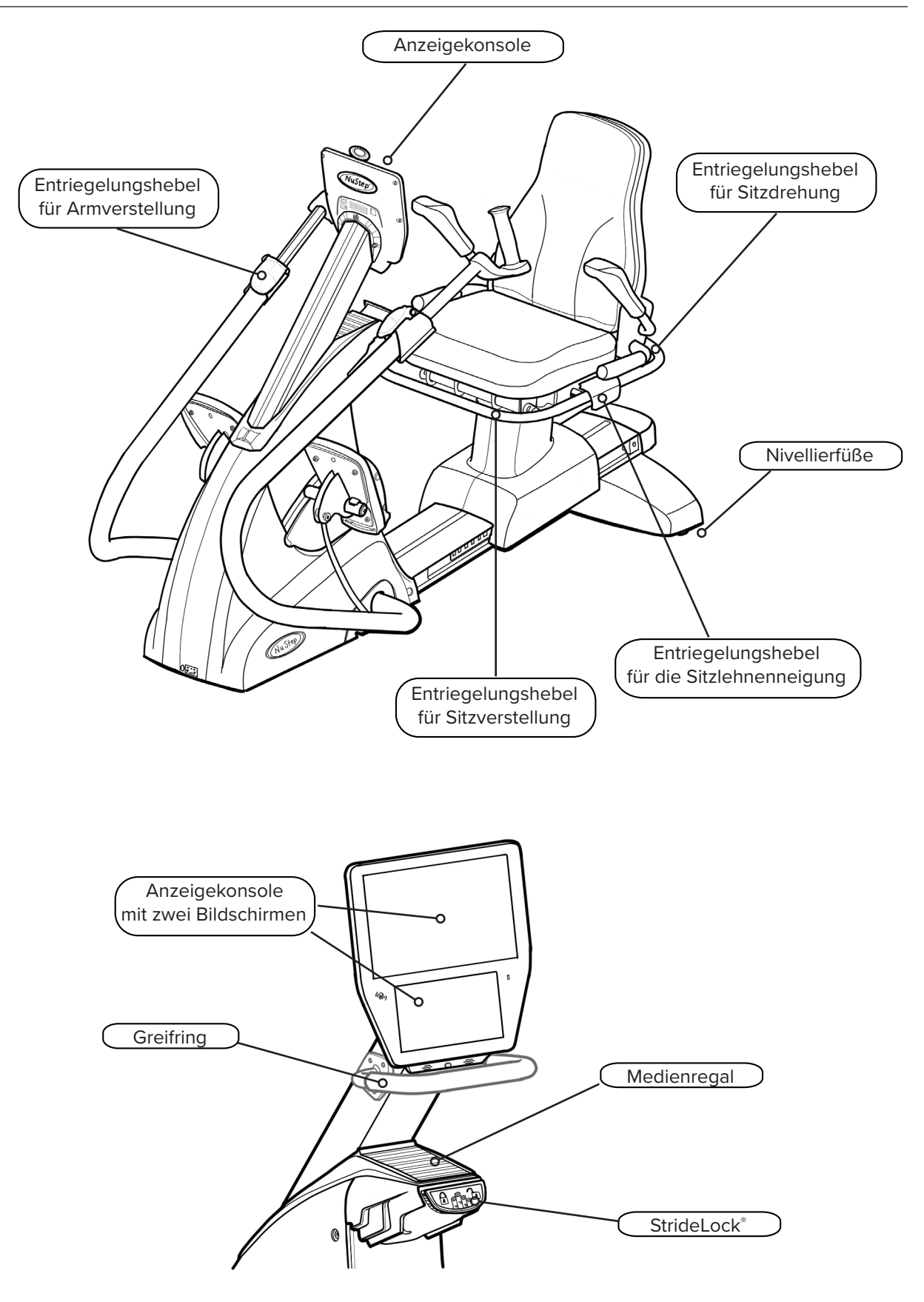

# T6 StrideLock®

Die StrideLock-Funktion ermöglicht dem Benutzer, die Armgriffe und Fußpedale des T6 zu sperren. Wenn StrideLock aktiviert ist, bewegen sich die Griffe und Pedale nicht. Dies stabilisiert das Produkt und erleichtert dem Benutzer:

- Das Ein- und Aussteigen aus dem T6
- Das Einstellen der Sitz- und Griffpositionen
- Das Befestigen der Fußschlaufen bzw. das Anbringen von adaptivem Zubehör

### So aktivieren Sie StrideLock:

- 1. Verwenden Sie die Armgriffe, um die Arme und Pedale in die gewünschte Position zu schieben oder zu ziehen.
- 2. Drücken Sie den gelben StrideLock-Hebel nach unten und lassen Sie ihn los. Der Hebel ist **OBEN**, wenn er **verriegelt** ist.
- 3. Vergewissern Sie sich, dass die StrideLock-Funktion aktiviert ist, indem Sie auf die Armgriffe drücken oder daran ziehen - sie sollten sich nicht bewegen.

So deaktivieren Sie StrideLock:

1. Drücken Sie den StrideLock-Hebel erneut nach unten. Der Hebel ist **UNTEN**, wenn er **entriegelt** ist.

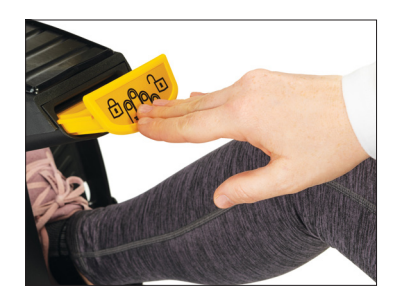

StrideLock-Hebel

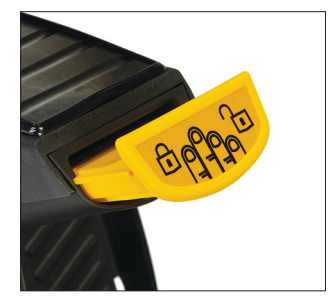

Der Hebel ist oben, wenn Griffe und Pedale verriegelt sind.

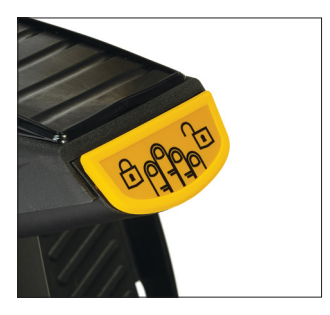

Der Hebel ist unten, wenn die Griffe und Pedale entriegelt sind.

### Einstellungen

### Sitzabstand einstellen

- 1. Heben Sie den vorderen gelben Hebel zum Entriegeln an.
- 2. Schieben Sie den Sitz mit den Füßen nach vorne oder hinten, um den Abstand einzustellen.
- 3. Prüfen Sie, ob das Knie leicht gebeugt ist, wenn das Bein fast vollständig gestreckt ist.
- 4. Lassen Sie den Hebel los, um den Sitz einzurasten.

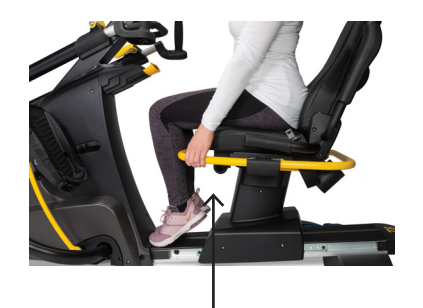

Heben Sie den vorderen Hebel an, um den Sitzabstand einzustellen.

### Sitzneigung einstellen

- 1. Stellen Sie die Füße auf die Pedale.
- 2. Heben Sie den schwarzen Hebel auf der linken Seite zum Entriegeln an.
- 3. Drücken Sie auf die Rückenlehne, um die Neigung zu erhöhen (bis zu 12˚ Neigung möglich).
- 4. Lassen Sie den Hebel los, um den Sitz einzurasten.

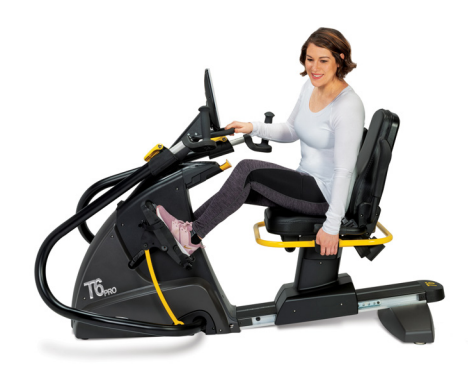

Heben Sie den schwarzen Hebel auf der linken Seite an.

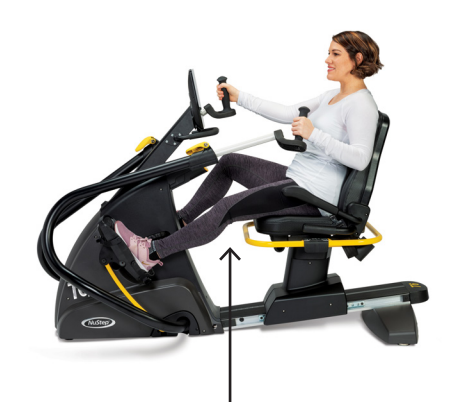

Das Knie muss leicht gebeugt sein, wenn das Bein fast vollständig gestreckt ist.

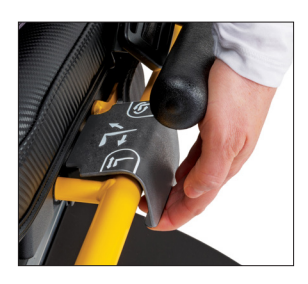

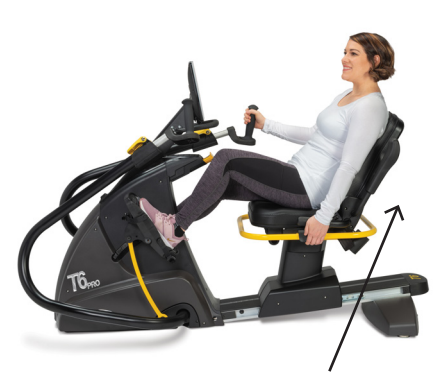

Drücken Sie auf die Sitzlehne, um den Neigungswinkel einzustellen.

## Einstellungen

### Grifflänge einstellen

- 1. Ziehen Sie den gelben Entriegelungshebel für die Armverstellung nach oben, um die Armgriffe zu entriegeln.
- 2. Schieben Sie den Griff zum Einstellen der Länge nach innen oder außen.
- 3. Stellen Sie die Griffe so ein, dass der Ellenbogen leicht gebeugt ist, wenn der Arm fast vollständig gestreckt ist (bei vielen Menschen entspricht dies der Sitzposition).
- 4. Drücken Sie den Entriegelungshebel nach unten, um ihn zu verriegeln.

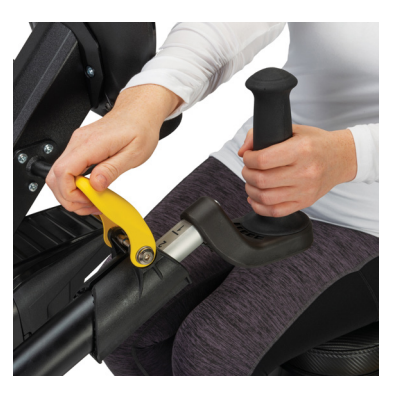

Zum Entriegeln den Hebel nach oben ziehen.

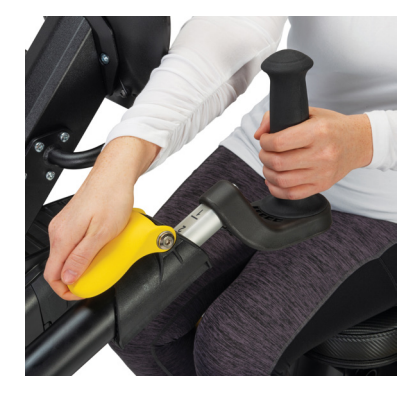

Zum Verriegeln den Hebel nach unten drücken.

### Armdrehung einstellen

- 1. Ziehen Sie den gelben Entriegelungshebel für die Armverstellung zum Entriegeln nach oben.
- 2. Drehen Sie den Handgriff nach rechts oder links.
- 3. Nach der Einstellung drücken Sie den Entriegelungshebel nach unten, um ihn zu verriegeln.

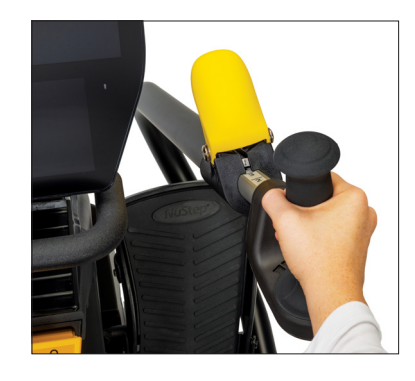

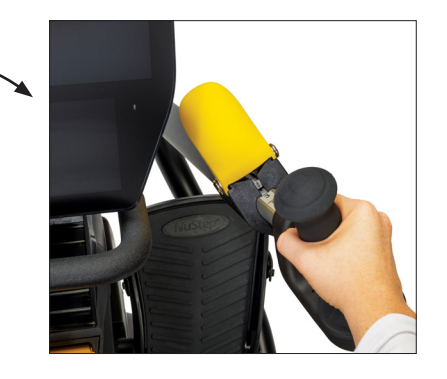

# Einstellungen

Bedienung des Drehsitzes

- 1. Heben Sie den vorderen gelben Hebel zum Entriegeln des Sitzes an.
- 2. Drehen Sie den Sitz in beide Richtungen (der Sitz ist um 360˚ drehbarund alle 45˚ arretierbar).
- 3. Lassen Sie den Hebel los, um den Sitz einzurasten.

*HINWEIS: Der Sitz kann mit oder ohne Benutzer auf der Maschine gedreht werden. Aus Sicherheitsgründen kann der Sitzabstand nur eingestellt werden, wenn der Sitz nach vorne gerichtet ist.* 

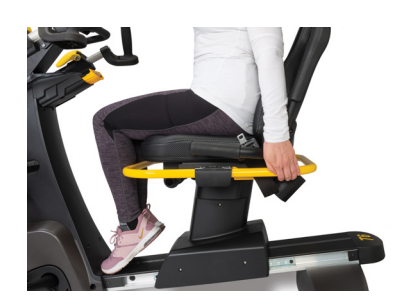

Heben Sie den hinteren Hebel

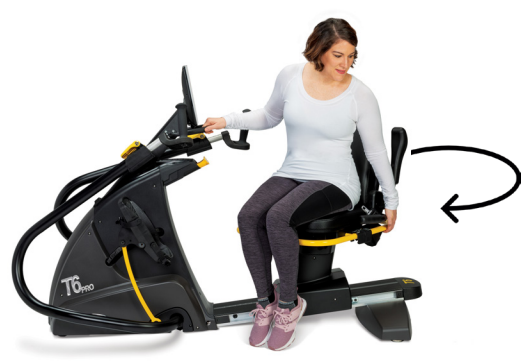

zum Entriegeln des Sitzes an. Der Sitz ist 360° in beide Richtungen drehbar und rastet alle 45˚ ein.

# Richtige Sitzposition

Nachdem Sie die Armgriffe und die Sitzposition am T6 eingestellt haben, sollte *eine leichte* Beugung in den Knien und Ellenbogen bei fast voller Streckung vorhanden sein, wenn Sie auf Ihrem T6 trainieren.

# **ACHTUNG**

Durch falschen oder übermäßigen Gebrauch besteht Verletzungsgefahr.

Vergewissern Sie sich, dass Sitz und Arme in biomechanisch korrekten Positionen eingestellt sind.

Die Bein- oder Armreichweite sollte nicht übermäßig ausgedehnt werden.

Der Ellenbogen muss leicht gebeugt sein, wenn der Arm fast vollständig gestreckt ist.

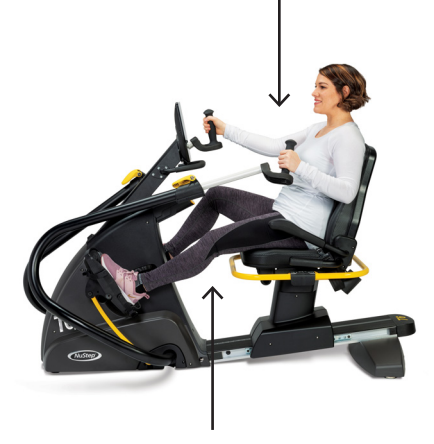

Das Knie muss leicht gebeugt sein, wenn das Bein fast vollständig gestreckt ist.

Der T6 hat einen Home-Bildschirm und einen Kennzahlen-Bildschirm mit Touchscreen-Navigation:

Home-Bildschirm: Zeigt Symbole für *Schnellstart, Tempo-Partner, NuStep-Diagramme und Trail-Runner an.* Tippen Sie zum Starten auf das Symbol.

Kennzahlen-Bildschirm: Zeigt alle Kennzahlen für das Training an, einschließlich *Verstrichene Zeit, Stufe (Widerstand), Herzfrequenz, Kalorien, SPM (Tritte pro Minute), METs, Tritte insgesamt, Meilen und Watt.*

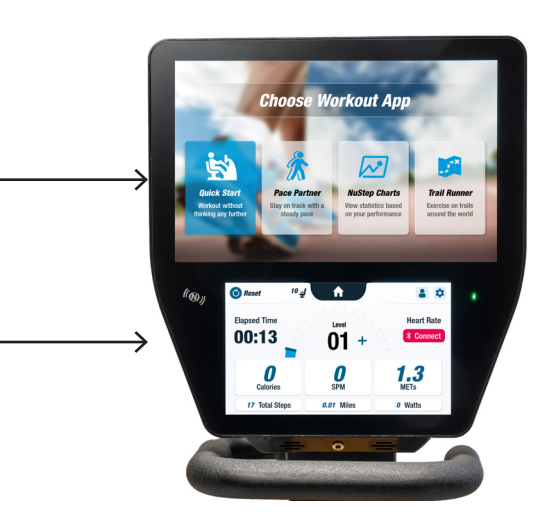

### **App-Bildschirme**

### **Schnell-Start**

Ermöglicht es Benutzern, einfach loszulaufen, ohne dass sie ein Tempo vorgeben oder Kennzahlen auswählen müssen. Verfolgt die verstrichene Zeit und die Gesamtrundenzahl.

Benutzer können vom *Schnellstartbildschirm* aus zu anderen Anwendungen wechseln. So wechseln Sie:

- 1. Tippen Sie auf see Your Chart  $\rightarrow$  , um die *Leistungsdiagramme* zu öffnen.
- 2. Tippen Sie auf Keep Your Pace > , um *Tempo-Partner* zu öffnen.

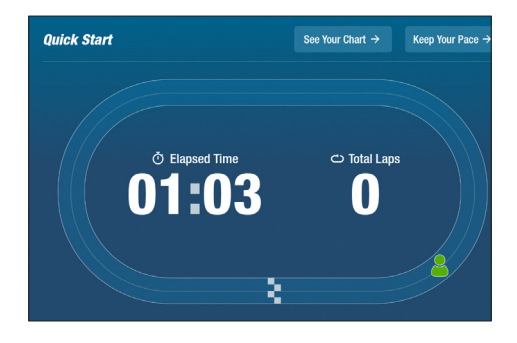

### **Tempo-Partner**

Die Benutzer legen ein Zieltempo fest und wählen eine Trainingskennzahl (*SPM*, *Watt* oder *METs)* mit dem Ziel, das Zieltempo zu erreichen. So stellen Sie ein:

- 1. Tippen Sie auf **Set Your Target**, um den Bildschirm *Ihr Zieltempo zu öffnen.*
- 2. Tippen Sie auf die gewünschte Kennzahl.
- 3. Verwenden Sie den Schieberegler, um das Tempo auszuwählen.
- 4. Tippen Sie zum Einstellen auf *Bestätigen*.

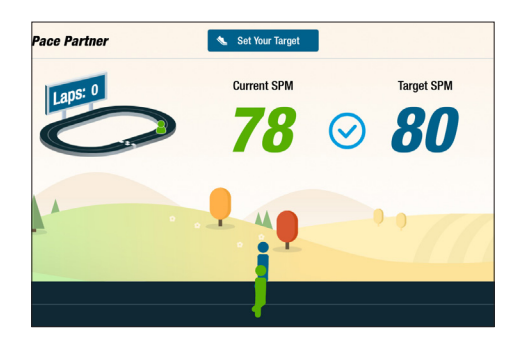

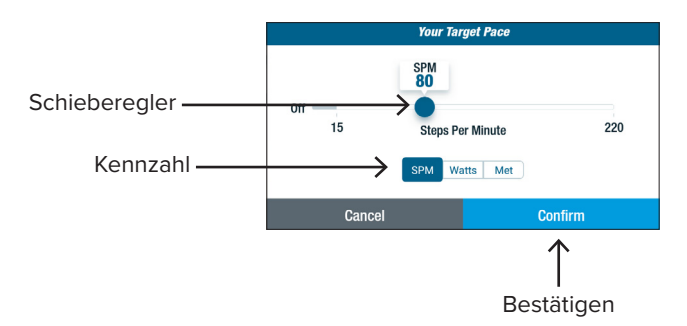

Zeigt die Leistungskennzahlen des Trainings an: *Tempo (SPM), Watt, Belastung oder METs über die Zeit*.

Um zwischen den Diagrammen zu wechseln, tippen Sie auf die Registerkarte der gewünschten Kennzahl. Die aktive Kennzahl-Registerkarte ist blau hervorgehoben.

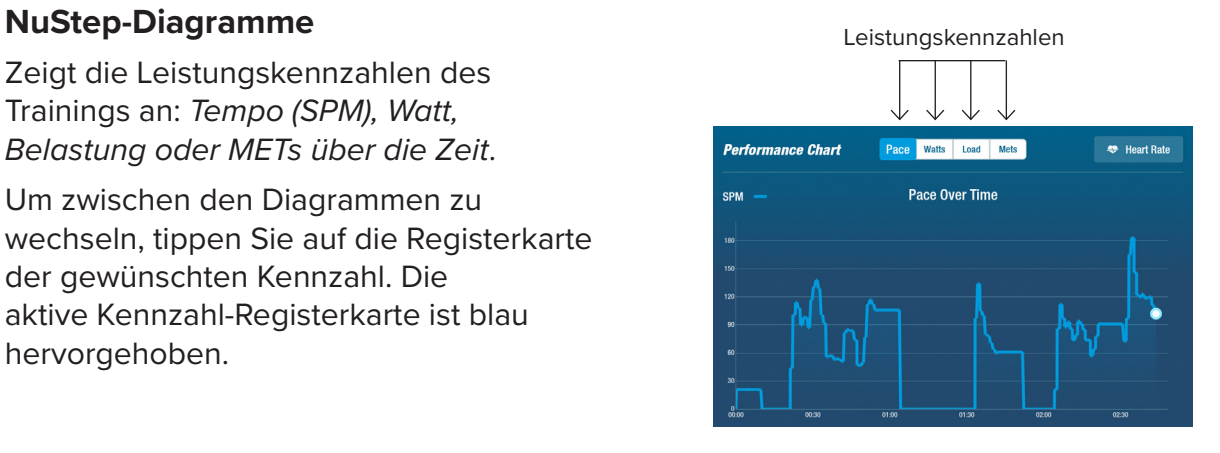

# Anzeigebildschirme

### **Trail-Runner**

Spielt Videos von landschaftlich reizvollen Laufstrecken ab, um die Benutzer beim Training zu motivieren. So starten Sie die Funktion:

- 1. Wählen Sie das gewünschte Video durch Antippen aus.
- 2. Beginnen Sie die Tretbewegung, um das Video zu starten.

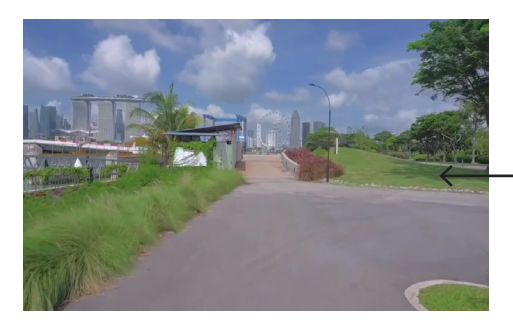

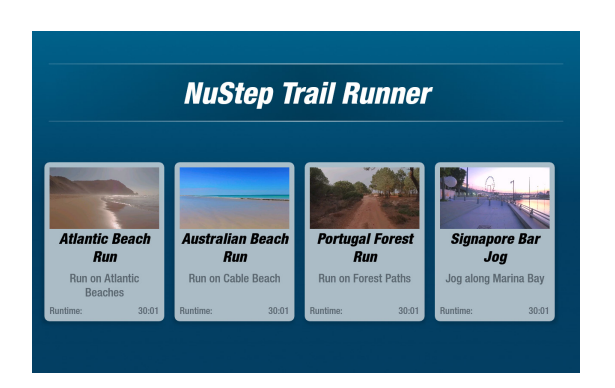

So kehren Sie in der Menü *Trail-Runner* zurück:

- 1. Tippen Sie auf den Bildschirm, die Titelleiste wird eingeblendet.
- 2. Tippen Sie auf die Schaltfläche *Zurück.*

*Alle Video-, Audio- und anderen Inhalte in Trail-Runner und anderen NuStep-Apps sind durch US-amerikanische und internationale Urheberrechtsgesetze geschützt. Es wird kein Recht gewährt, die Video-, Audio- oder sonstigen Inhalte in einer anderen Weise zu nutzen als in den NuStep-Produkten dargestellt.*

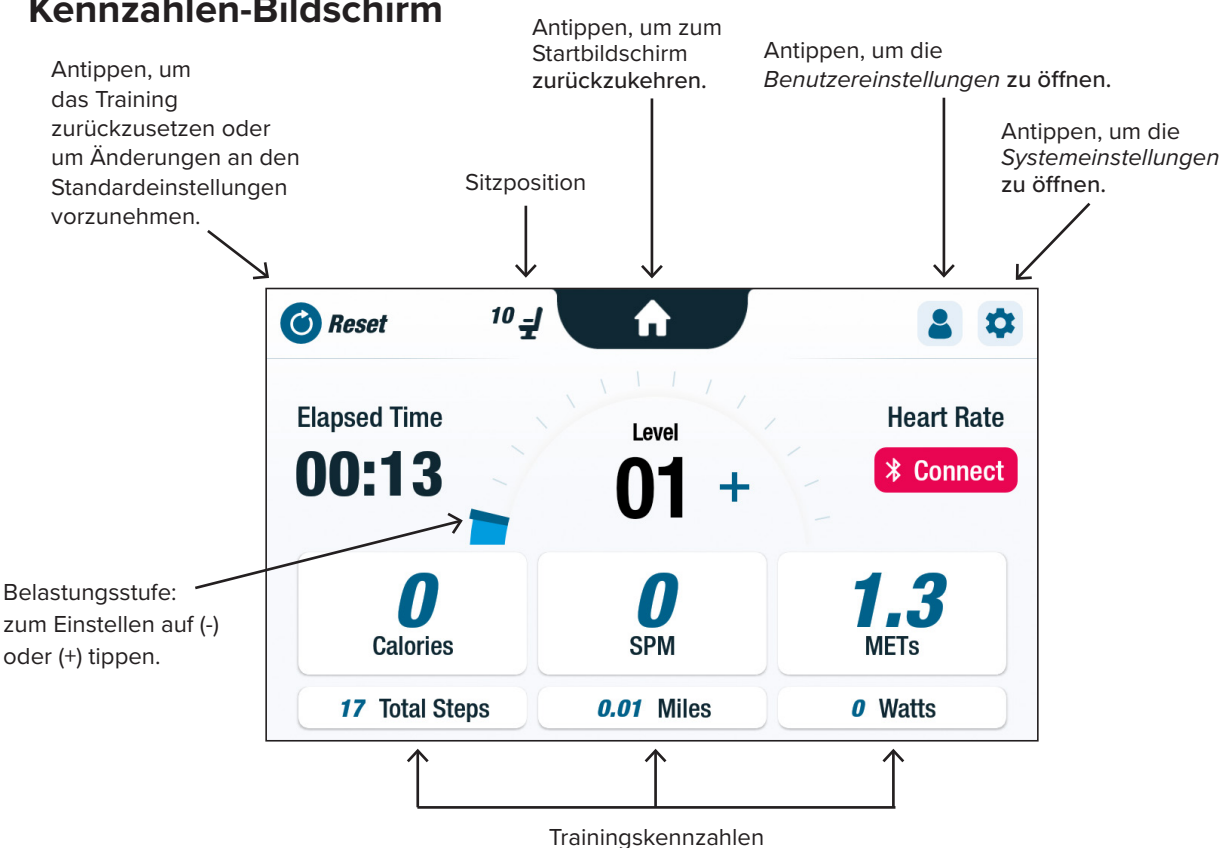

### **Kennzahlen-Bildschirm**

## Pausenfunktion

Das T6 verfügt über eine 3-minütige Abschaltfunktion der Konsole. Wenn ein Benutzer seine Tretbewegungen beendet und nicht innerhalb von drei Minuten wieder aufnimmt, wird die Konsole zurückgesetzt.

Bevor sich die Konsole ausschaltet, kann der Benutzer die Pause (z. B. für ein Intervalltraining) um weitere 15 Minuten verlängern. An dieser Stelle kann der Benutzer auch eine Zusammenfassung seiner Trainingsleistung anzeigen oder seine Trainingseinheit beenden.

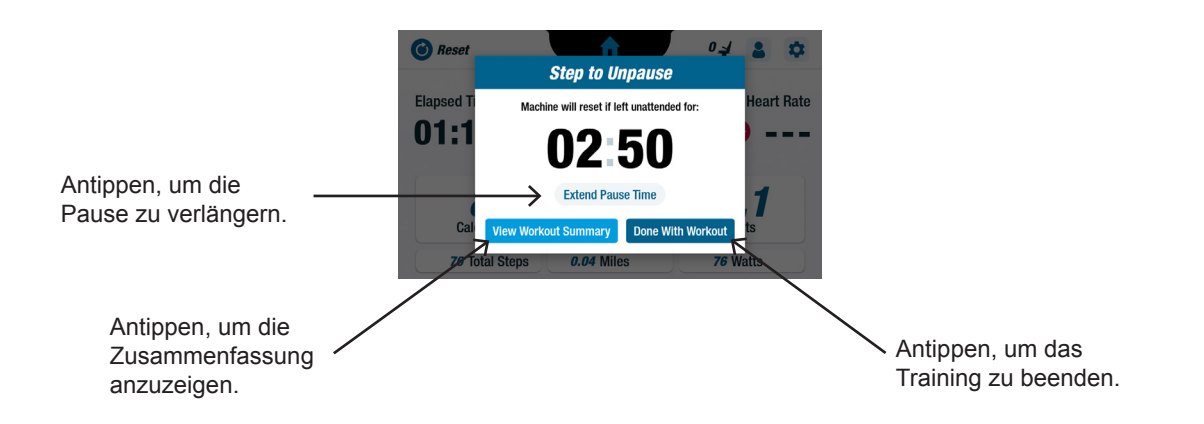

Nach Überprüfung der zusammengefassten Trainingsdaten können die Benutzer zu ihrem Training zurückkehren, ihr Training beenden oder ihre zusammengefassten Trainingsdaten auf ein USB-Laufwerk exportieren *(siehe Seite 22 für Anweisungen)*.

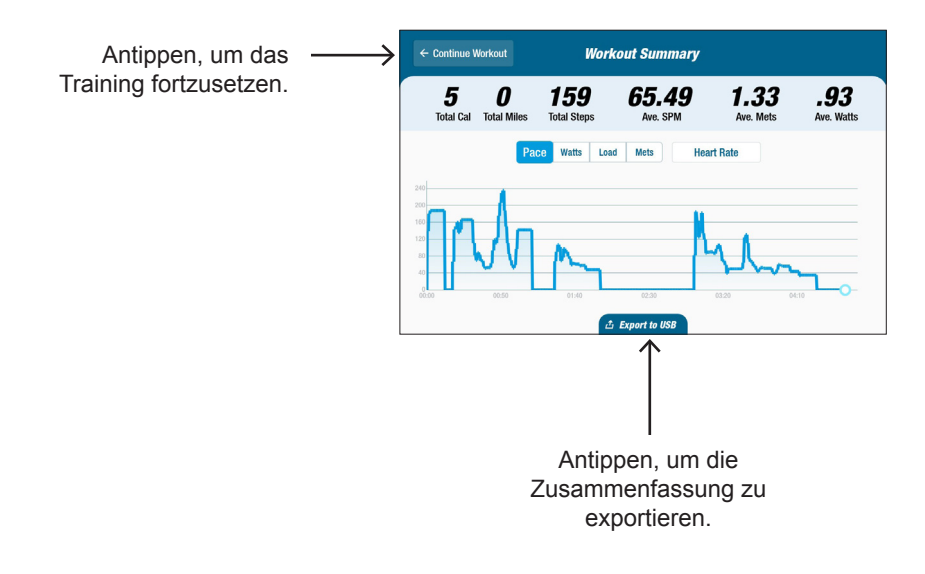

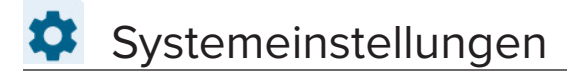

### **Systemeinstellungen**

Zum Anpassen der Lautstärke und der Bildschirmhelligkeit, zum Ändern der Standardeinstellungen, zum Anzeigen von Diagnosen, zum Ändern der konfigurierten Kennzahlen und zum Anzeigen von regulatorischen Informationen und Informationen zur Software.

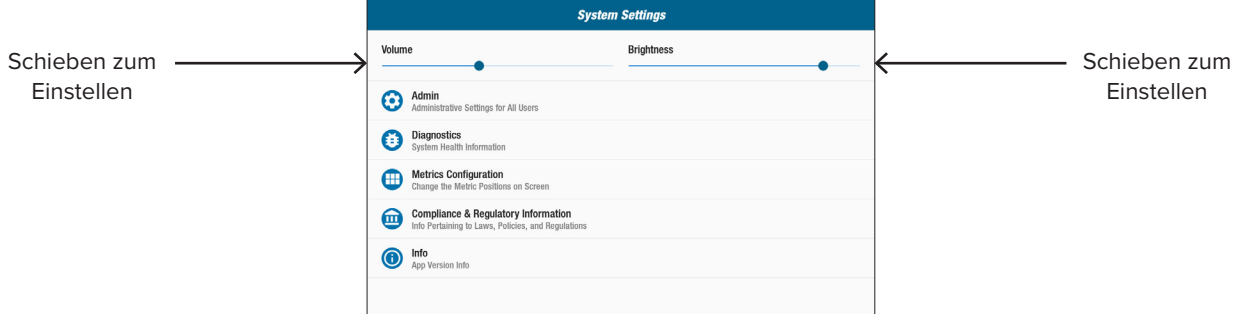

#### **Admin**

Mit Admin können Sie die Standardeinstellungen (Alter, Gewicht, Geschlecht) ändern. Änderungen an den Standardeinstellungen sind global. Nach dem Öffnen des Admin-Bildschirms ist die Eingabe eines Passworts\* erforderlich, um die Standardeinstellungen zu ändern. So geben Sie das Passwort ein:

- 1. Tippen Sie auf den Bildschirm, um die numerische Tastatur zu öffnen.
- 2. Geben Sie das Passwort ein und tippen Sie auf *Abschicken.*
- 3. Tippen Sie auf das <a>Symbol, um die Tastatur zu schließen.

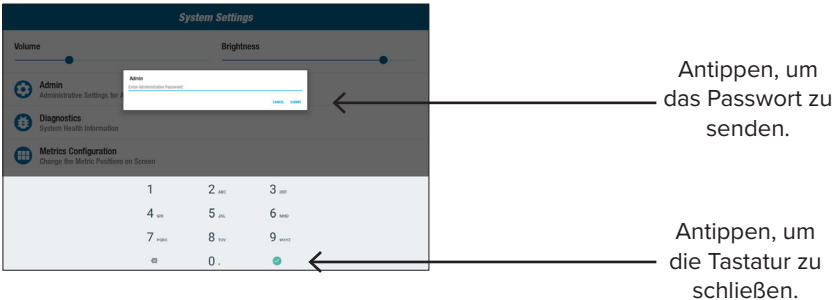

Im Admin-Bildschirm:

- 1. Tippen Sie auf die Standardfelder und geben Sie neue Standardeinstellungen ein.
- 2. Tippen Sie auf *Senden*, um die Änderungen zu übernehmen.

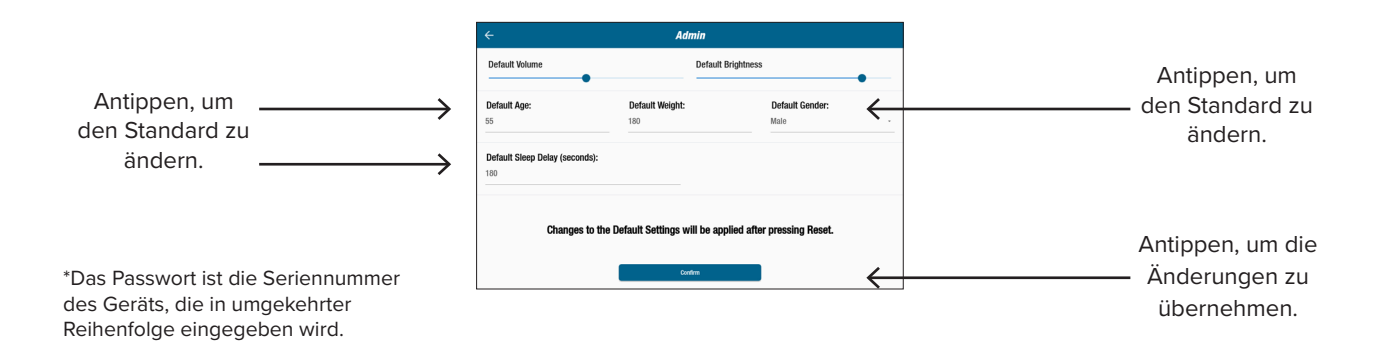

### Systemeinstellungen

- 3. Gehen Sie in den Bildschirm *Kennzahlen.*
- 4. Tippen Sie auf  $\bigcirc$  Reset, um den Bildschirm *Training zurücksetzen zu öffnen.*
- 5. Tippen Sie auf *Reset*, um die Änderungen zu übernehmen.

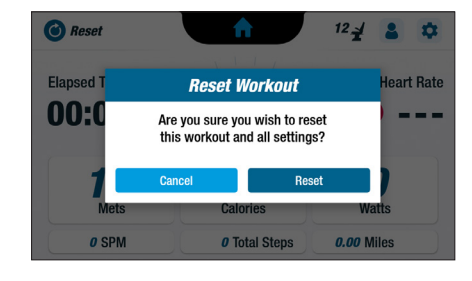

### **Diagnostik**

Die Diagnostik-Bildschirme zeigen Live- und Verlaufsdaten für Servicetechniker oder Personen, die für die Wartung der Geräte zuständig sind. Der Bildschirm *Historie und Versionskontrolle* ist nur mit einem Passwort zugänglich (siehe vorherige Seite).

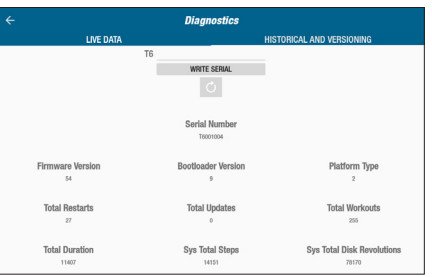

### **Konfiguration der Kennzahlen**

Die Benutzer können die Kennzahleneinheiten ändern, die auf dem Bildschirm Kennzahlen angezeigt werden. In der obersten Zeile wird die aktuelle Konfiguration der Kennzahlen angezeigt. So ändern Sie die Einstellungen:

- 1. Tippen Sie auf eine aktuelle Kennzahleneinheit, um sie zu markieren.
- 2. Tippen Sie auf eine Kennzahleneinheit für die Markierung.
- 3. Tippen Sie auf *Bestätigen*, um die Änderung zu übernehmen.

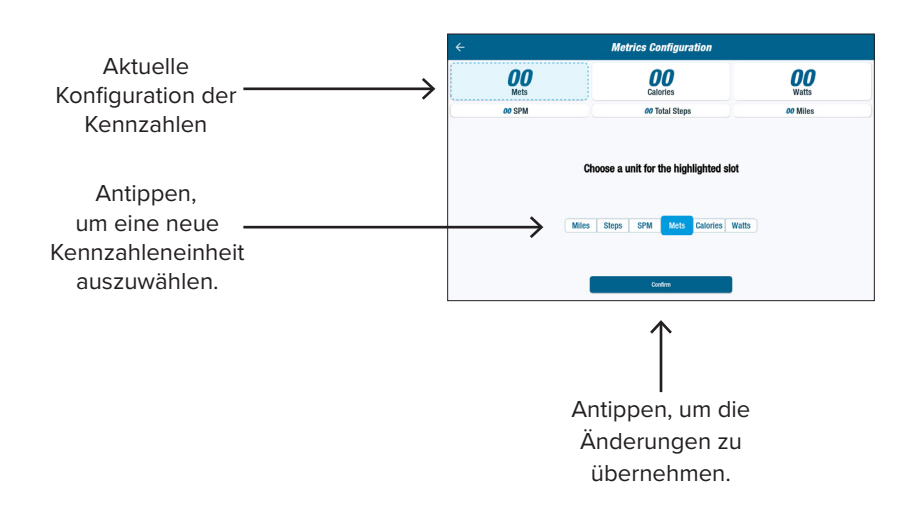

### **Benutzerkonfiguration**

Benutzer können ein Profil mit ihren eigenen Einstellungen erstellen und speichern. So ändern Sie die Einstellungen:

- 1. Tippen Sie auf den Bildschirm, um die numerische Tastatur zu öffnen.
- 2. Geben Sie Alter und Gewicht ein und wählen Sie das Geschlecht aus.

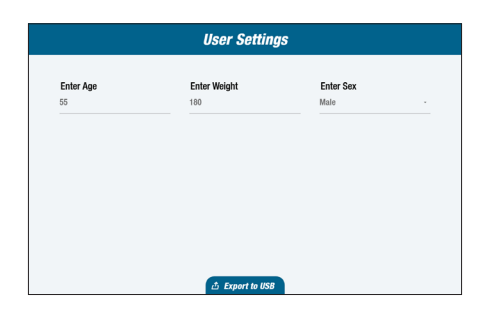

### Exportieren von Benutzerprofildaten

Benutzer können ihre Profildaten jederzeit auf ein USB-Laufwerk exportieren.

So exportieren Sie die Daten:

- 1. Stecken Sie das USB-Laufwerk in den USB-Anschluss auf der Rückseite der Anzeigekonsole.
- 2. Tippen Sie auf  $\bullet$  auf dem *Bildschirm Kennzahlen*, um den *Bildschirm Benutzereinstellungen zu öffnen*. *HINWEIS: Überspringen Sie diesen*

*Schritt, wenn der Profilbildschirm automatisch gestartet wird.*

3. Tippen Sie auf *Exportieren auf USB*  am unteren Rand des Bildschirms.

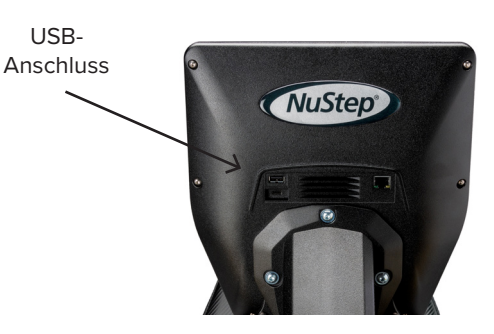

Antippen, um die *Benutzereinstellungen* zu öffnen.

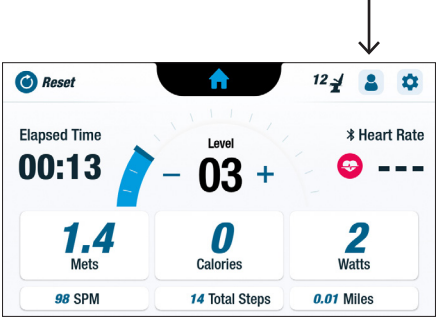

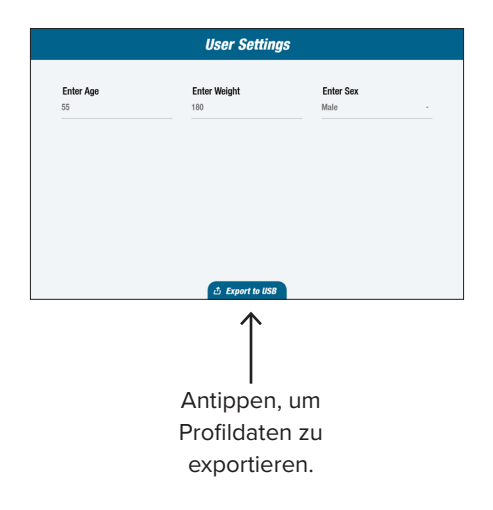

### Zusammengefasste Trainingsdaten exportieren

Benutzer können ihre zusammengefassten Trainingsdaten jederzeit auf ein USB-Laufwerk exportieren. Die Zusammenfassung wird in einem PDF-Format gespeichert.

*HINWEIS: Stecken Sie das USB-Laufwerk vor dem Training in den USB-Anschluss auf der Rückseite der Konsole.*

Am Ende eines Trainings (wenn der Benutzer aufgehört hat zu treten), öffnet sich *der Bildschirm Treten zum Aufheben der Pause .*

1. Tippen Sie auf *Zusammengefasste Trainingsdaten anzeigen.*  HINWEIS: Tippen Sie nicht auf *Mit Training fertig*, da dies die Trainingseinheit beendet und das Gerät zurücksetzt. Der Benutzer kann dann seine zusammengefassten Trainingsdaten nicht exportieren.

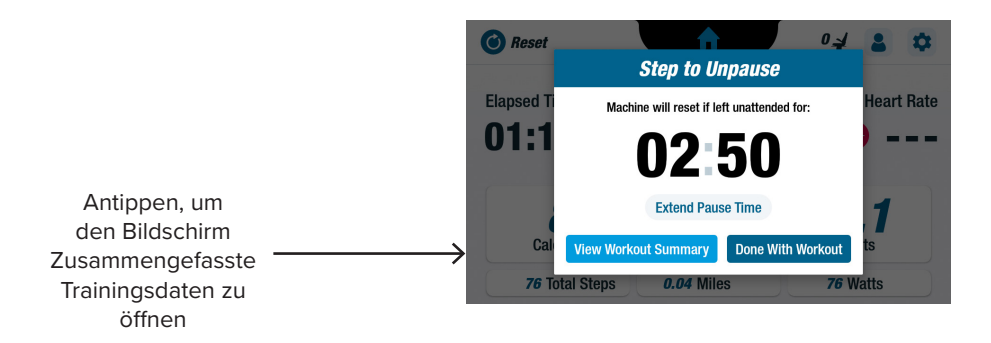

2. Tippen Sie im Bildschirm *Zusammengefasste Trainingsdaten* auf *Exportieren auf USB.*

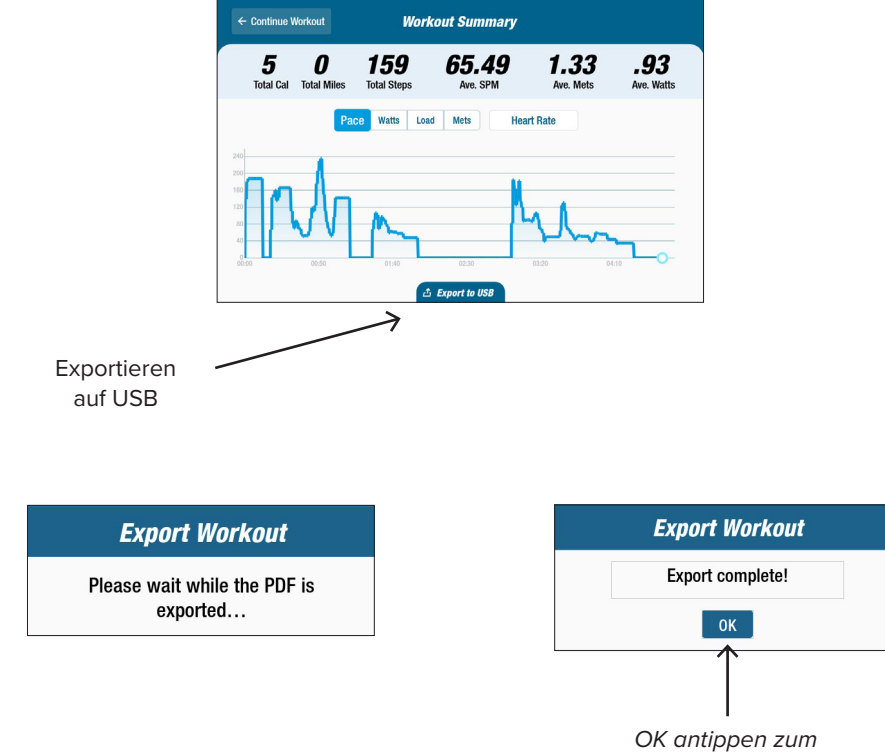

*Schließen*.

#### **Intervalle der vorbeugenden Wartung**

Ihr T6 ist für wartungsfreien Betrieb ausgelegt. Dennoch werden einige Aufgaben empfohlen, um die Lebensdauer Ihres Gerätes zu verlängern. Bitte halten Sie sich an die unten aufgeführten empfohlenen Intervalle für die vorbeugende Wartung. Hierbei handelt es sich um geschätzte Intervalle, die Sie entsprechend Ihrer tatsächlichen Nutzung eventuell entweder verlängern können oder verkürzen müssen.

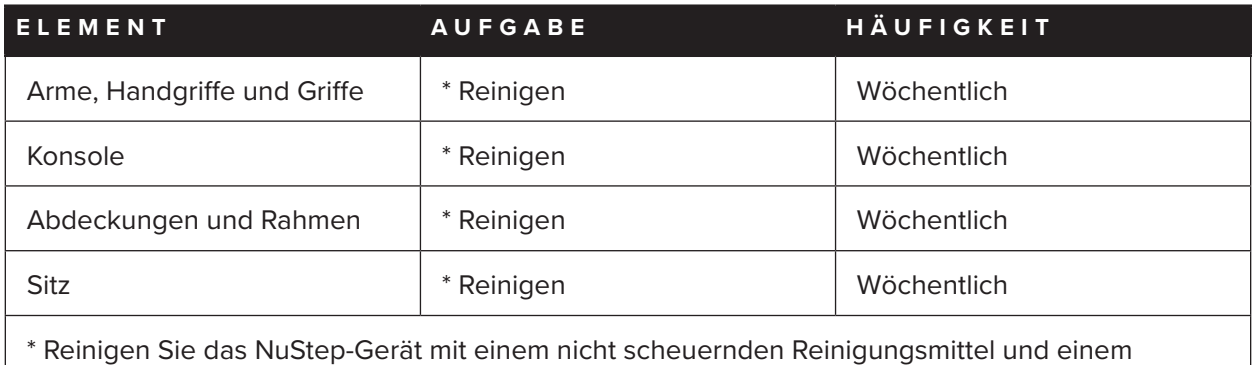

weichen Lappen.

### **Zu finden am Produkt:**

Die Seriennummer befindet sich auf der rechten Seite der hinteren Trägerabdeckung.

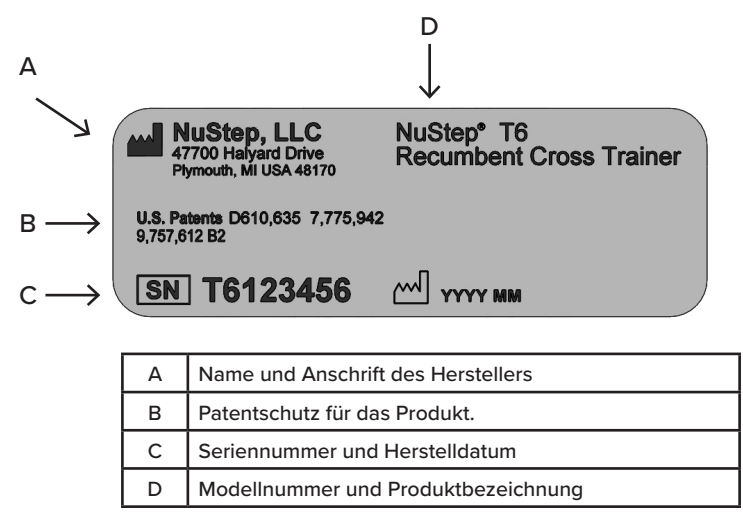

# **T6 Regulatorische Informationen**

### **Zu finden am Produkt:**

Die regulatorischen Informationen befinden sich auf der rechten Seite der hinteren Abdeckung.

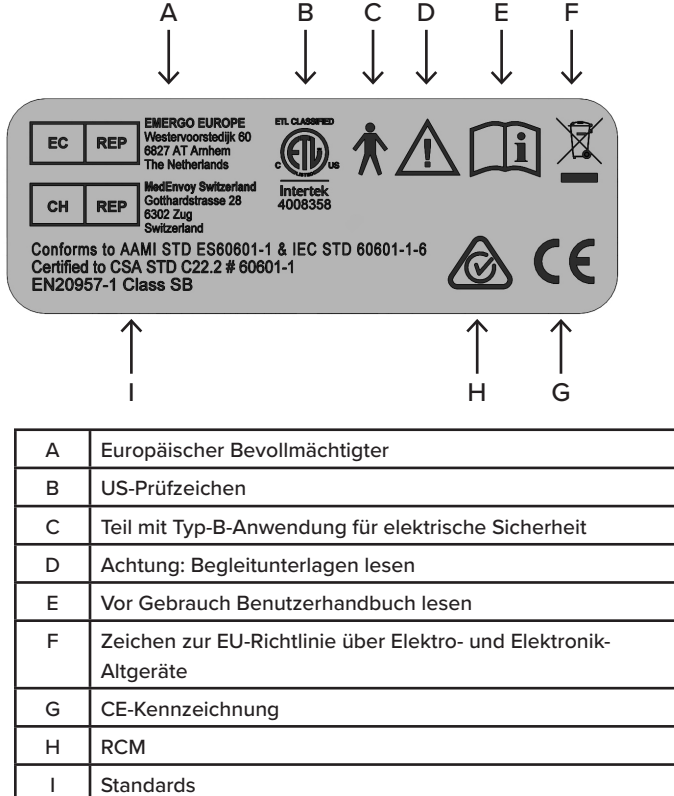

### **Inanspruchnahme von Kundendienst und Erhalt von Ersatzteilen**

#### **SCHRITT 1 – Problem identifizieren.**

Wenn Sie das Problem nicht selbst erlebt haben, sprechen Sie mit der Person, die es erlebt hat, um die Art des Problems zu verstehen.

#### **SCHRITT 2 – Problem verifizieren.**

Überprüfen Sie den Crosstrainer. Stellen Sie fest, ob zur Behebung des Problems ein neues Teil erforderlich ist. Abbildungen und Teilelisten finden Sie auf der NuStep-Website unter.

#### **SCHRITT 3 – Kundendienst von NuStep kontaktieren.**

Damit unsere Produktspezialisten Ihnen besser helfen können, halten Sie bitte eine vollständige Beschreibung des Problems und die Seriennummer des Geräts bereit (siehe vorhergehende Seite zur Position der Seriennummer auf dem T6).

Die NuStep-Produktspezialisten sind per E-Mail oder Telefon erreichbar unter:

E-Mail: support@nustep.com

Telefon: 800-322-2209 (US) 734-769-3939

Website: NUSTEP.COM

Kunden außerhalb der USA und Kanadas wenden sich zwecks Kundendienst bitte an ihren örtlichen NuStep-Händler.

### **T6 Garantie**

Zur Anzeige Ihrer Garantie online besuchen Sie: NUSTEP.COM

Wenden Sie sich bei Fragen zu Ihrer Garantie bitte an den Kundendienst unter: 800-322-2209 oder besuchen Sie support@nustep.com.

Kunden außerhalb der USA und Kanadas wenden sich bitte an ihren örtlichen NuStep-Händler, um Einzelheiten zur Garantie zu erfahren.

# **Technische Daten**

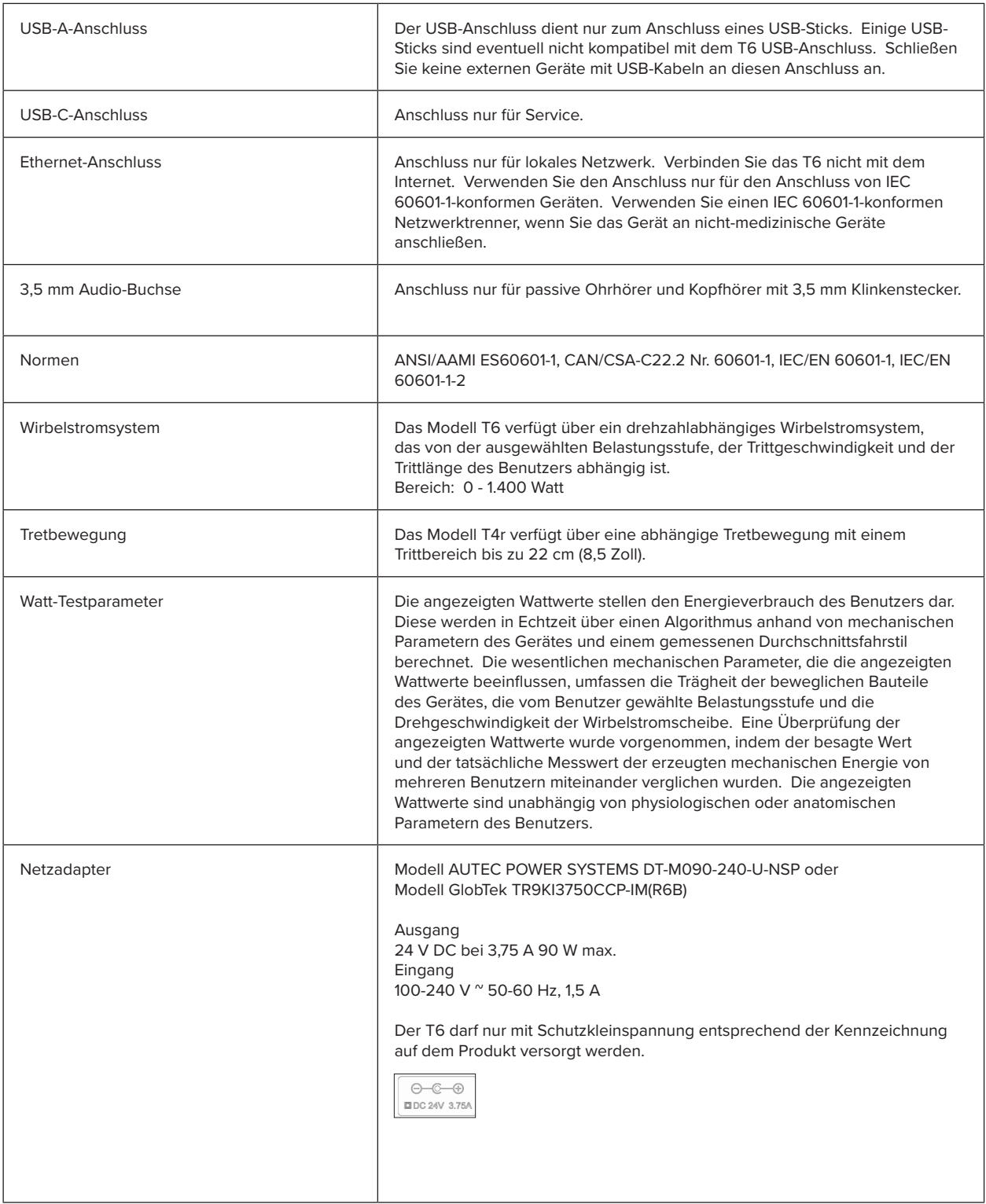

# **Sicherheitshinweise**

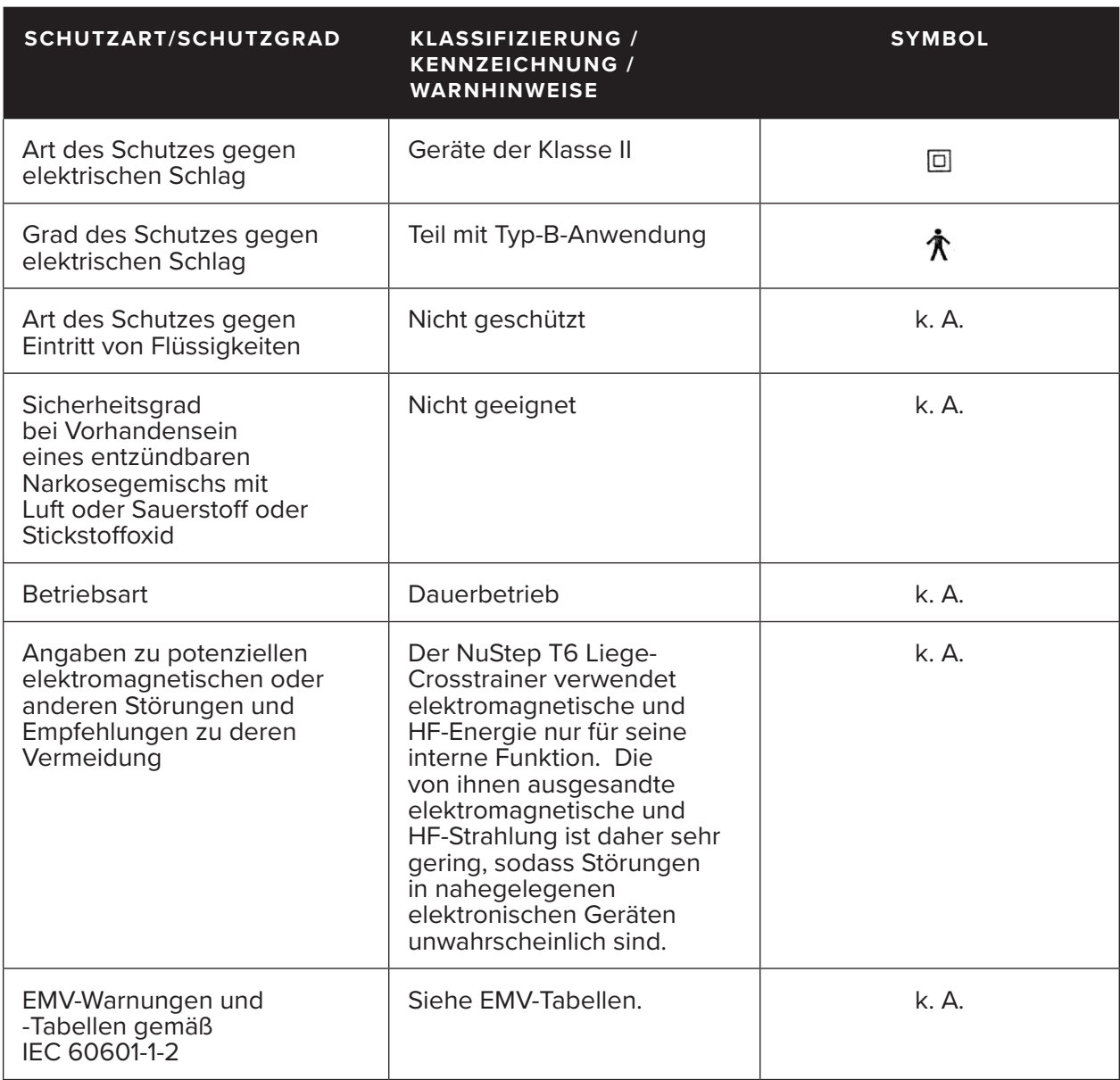

# **Sicherheitshinweise**

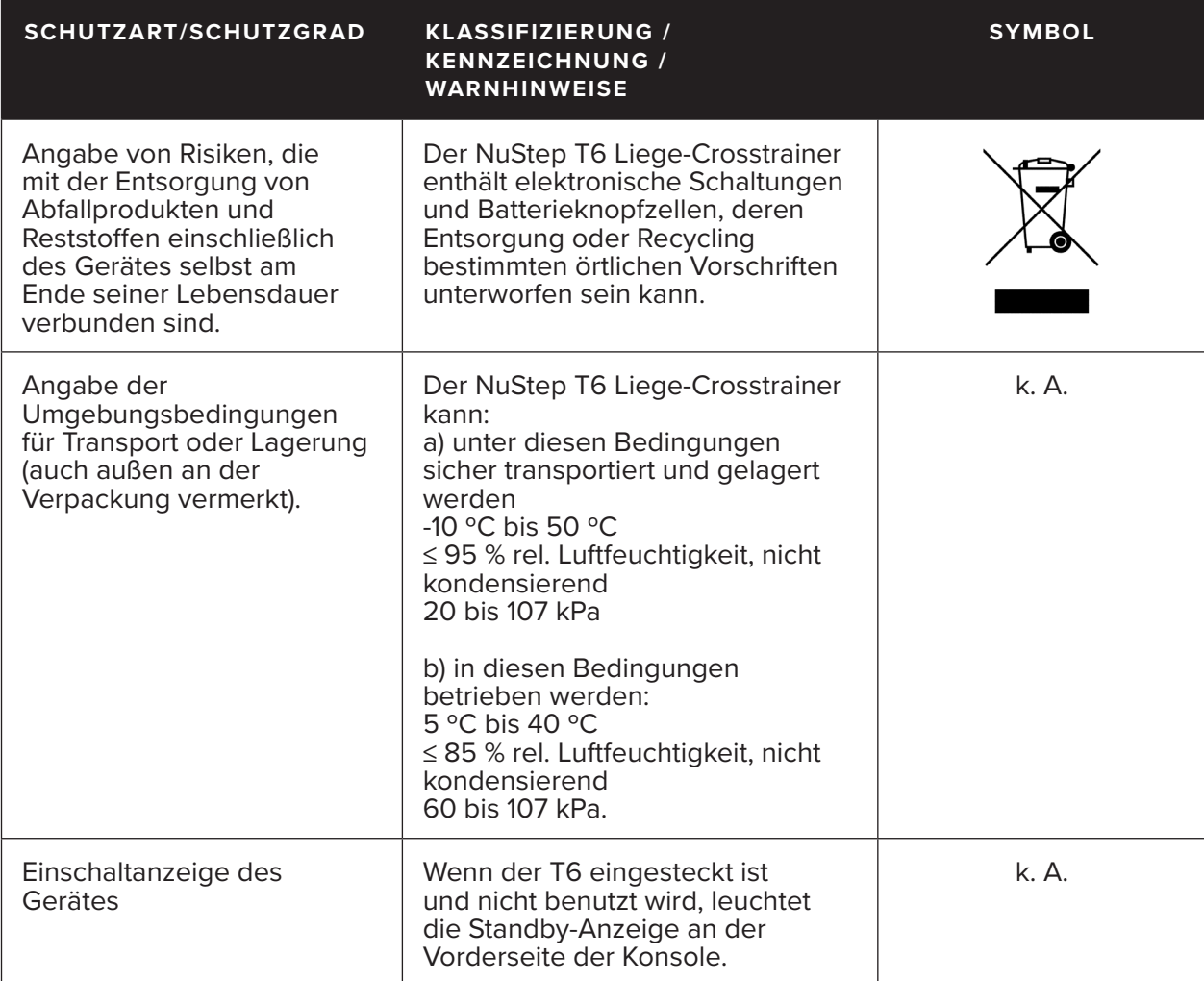

### **EMV-Tabellen**

#### **Empfehlungen und Herstellererklärung – elektromagnetische Strahlung**

Das NuStep Modell T6 ist für die Verwendung in der unten angegebenen elektromagnetischen Umgebung vorgesehen. Der Betreiber oder Benutzer des NuStep Modells T6 muss sicherstellen, dass dieses in einer solchen Umgebung verwendet wird. Das Produkt enthält keine wesentlichen Leistungsmerkmale und Funktionen.

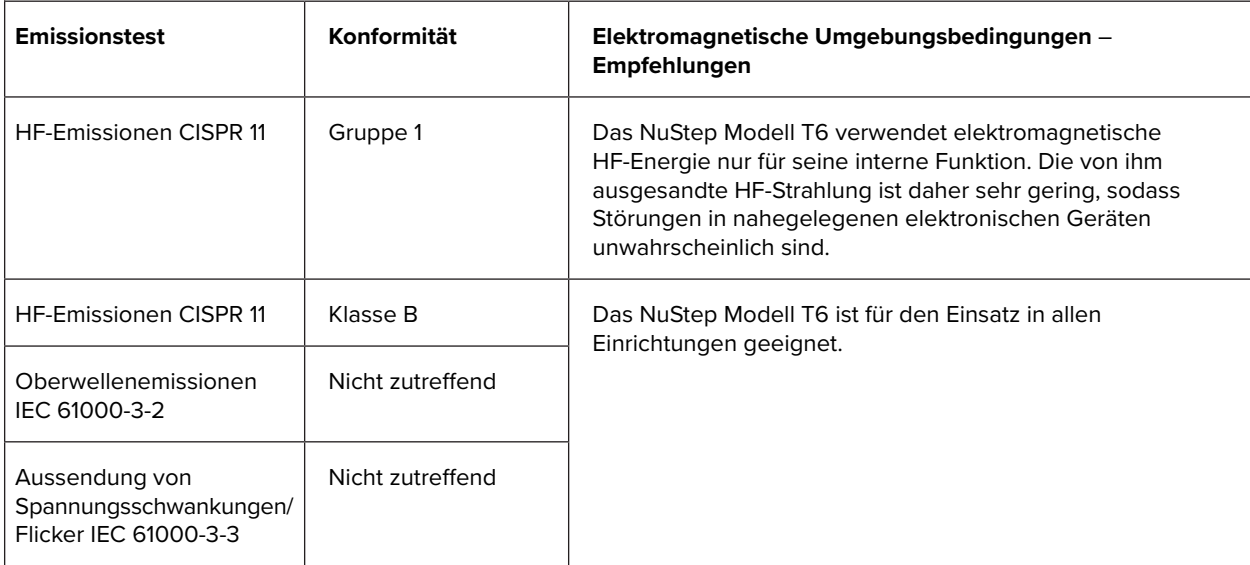

### **EMV-Tabellen**

#### **Tabelle 2 – Empfehlungen und Herstellererklärung – elektromagnetische Störfestigkeit – für alle ME-GERÄTE und ME-SYSTEME**

#### **Empfehlungen und Herstellererklärung – elektromagnetische Störfestigkeit**

Das NuStep Modell T6 ist für die Verwendung in der unten angegebenen elektromagnetischen Umgebung vorgesehen. Der Betreiber oder Benutzer des NuStep Modells T6 muss sicherstellen, dass dieses in einer solchen Umgebung verwendet wird.

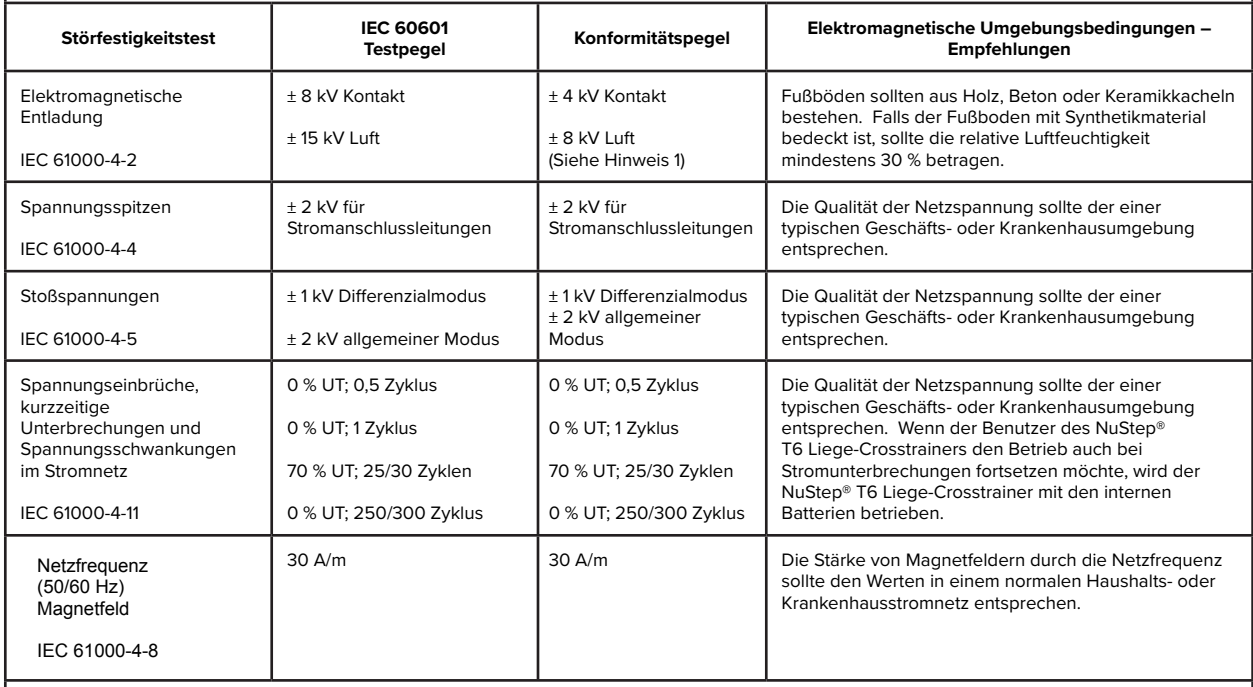

HINWEIS 1: Höhere ESD-Stufen haben keinen Einfluss auf die grundlegende Sicherheit oder die wesentliche Leistung. (Siehe: Empfehlungen und Herstellererklärung – elektromagnetische Strahlung)

HINWEIS 2: U<sub>T</sub> ist die Netzspannung vor Anlegen des Testpegels.

 $\mathsf{L}$ 

#### **Tabelle 3 – Empfehlungen und Herstellererklärung – elektromagnetische Störfestigkeit – für alle ME-GERÄTE und ME-SYSTEME, die nicht LEBENSNOTWENDIG sind**

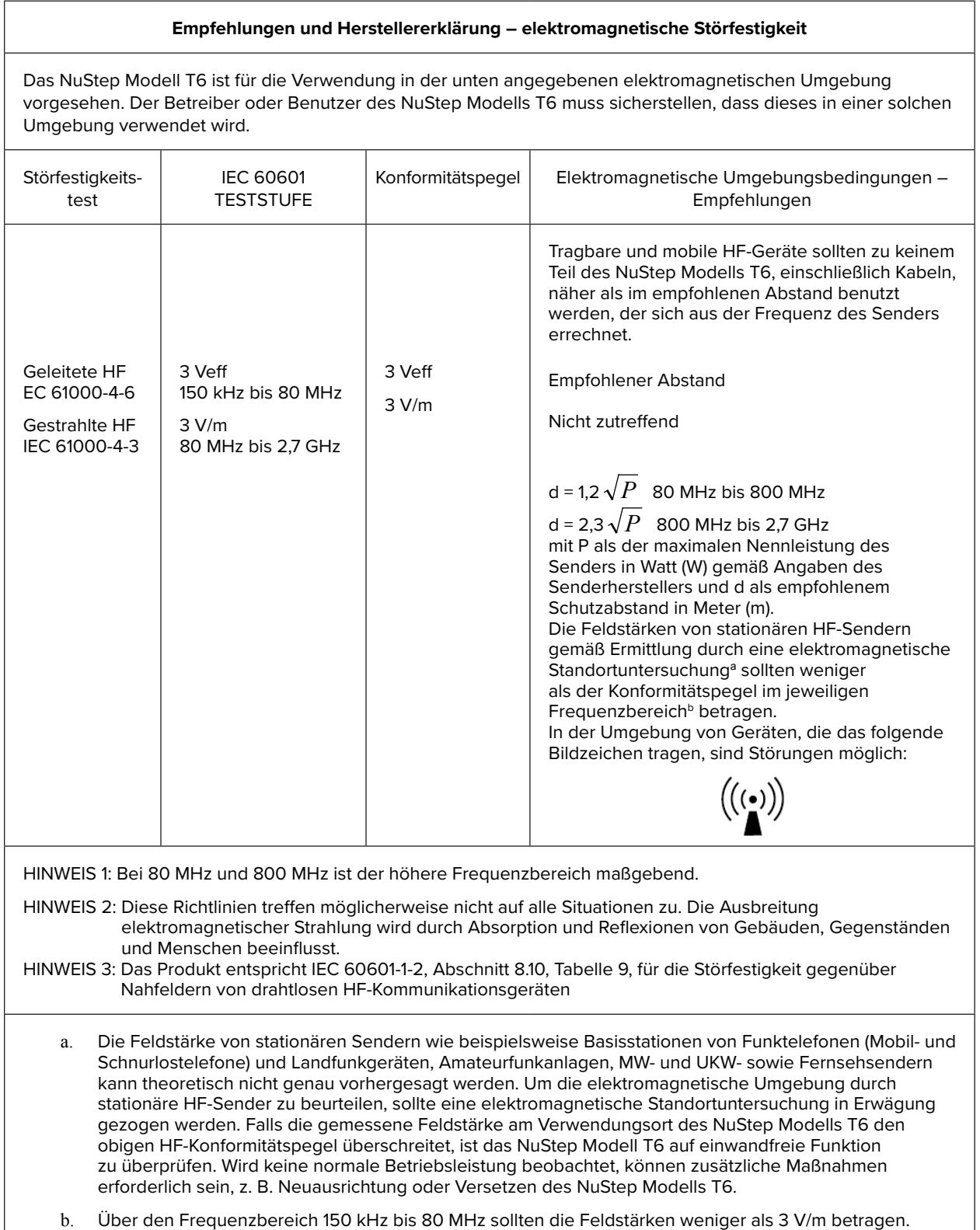

### **Erklärung zur US FCC-Konformität:**

Hinweis: Dieses Gerät wurde geprüft und für übereinstimmend mit den Grenzwerten für digitale Geräte der Klasse B gemäß Teil 15 der FCC-Vorschriften befunden. Diese Grenzwerte sind zum angemessenen Schutz gegen schädliche Störungen im Heimbereich ausgelegt. Dieses Gerät erzeugt, nutzt und kann Hochfrequenzenergie ausstrahlen und kann, wenn es nicht vorschriftsmäßig installiert und benutzt wird, schädliche Störungen des Funkverkehrs verursachen. In Ausnahmefällen können bestimmte Installationen aber dennoch Störungen verursachen. Sollte der Radio- und Fernsehempfang beeinträchtigt sein, was durch Ein- und Ausschalten des Gerätes festgestellt werden kann, empfiehlt sich die Behebung der Störung durch eine oder mehrere der folgenden Maßnahmen:

- Empfangsantenne neu ausrichten oder versetzen
- Abstand zwischen Gerät und Empfänger vergrößern
- Gerät an eine Steckdose anschließen, die zu einem anderen Stromkreis gehört als die Steckdose, an die der Empfänger angeschlossen ist
- Händler oder erfahrenen Radio-/Fernsehfachmann um Rat fragen

### **Erklärung zur IEC/EN 55011-Konformität:**

Dieses Gerät entspricht IEC/EN 55011, Gruppe 1, Klasse B. Gruppe 1 enthält alle industriellen, wissenschaftlichen und medizinischen Geräte, in denen absichtlich leitend gekoppelte Hochfrequenzenergie erzeugt und/oder verwendet wird, welche für die interne Funktion des Gerätes selbst erforderlich ist. Geräte der Klasse B sind geeignet für den Gebrauch in Wohnbereichen sowie in Bereichen, die an das öffentliche Niederspannungsnetz zur Versorgung von Gebäuden für Wohnzwecke angeschlossen sind.

### **Marken**

Der Schriftzug und die Logos von Bluetooth® sind eingetragene Marken und Eigentum von Bluetooth SIG, Inc., und ihre Verwendung durch die NuStep, LLC erfolgt unter Lizenz. Andere Warenzeichen und Handelsnamen sind Eigentum ihrer jeweiligen Inhaber.

NuStep, LLC 47700 Halyard Drive Plymouth, MI 48170 USA 800-322-2209 734-769-3939 www.nustep.com

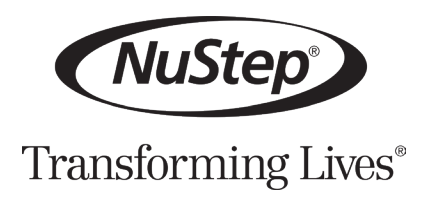

Die Informationen in diesem Handbuch befinden sich zum Zeitpunkt der Drucklegung auf dem neuesten Stand. Da wir uns jedoch um ständige Verbesserung bemühen, können sich die technischen Daten und Beschreibungen ohne Vorankündigung ändern. Der Inhalt dieses Handbuches darf ohne die ausdrückliche schriftliche Zustimmung von NuStep, LLC weder durch fotomechanische Wiedergabe noch durch Speicherung in elektronischen Medien reproduziert oder vervielfältigt , werden.

© Copyright April 2021 NuStep, LLC.

NuStep® und Transforming Lives® sind eingetragene Marken von NuStep, LLC.

Handbuch Teil-Nr. 52517 T6 Benutzerhandbuch, Rev B

CE